# **AC voltage source**

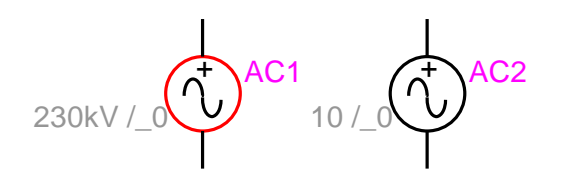

<span id="page-0-0"></span>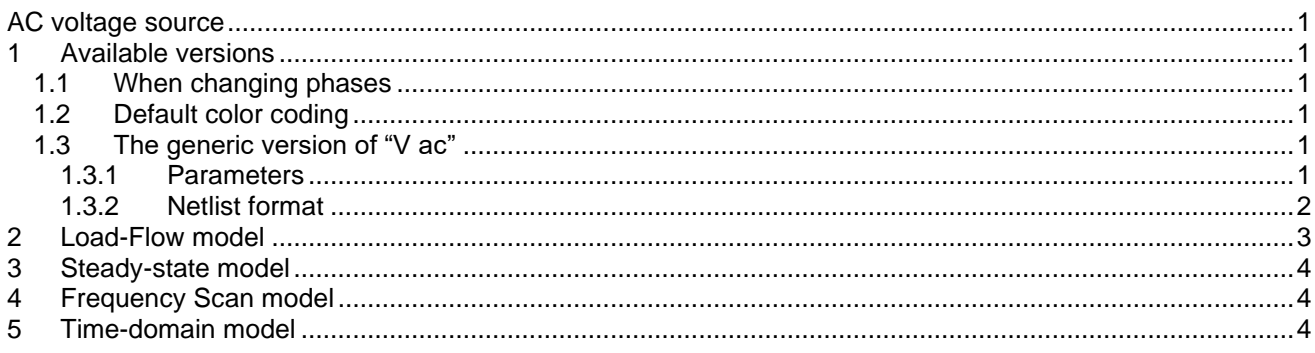

Jean Mahseredjian, 12/28/2019 11:34:00 PM

#### <span id="page-0-1"></span>**1 Available versions**

The "V ac" device accepts both 1-phase (general) and 3-phase signals. The 3-phase version provides 3 sources with phase shift. The default phase shift constitutes a positive sequence source.

#### <span id="page-0-2"></span>*1.1 When changing phases*

- ❑ When the device is in its 1-phase state and any of its signals are changed to 3-phase, but the device is not double-clicked, balanced positive sequence conditions are assumed using the amplitude and the phase angle of phase-A. The user can double-click and modify the sources as required. The Netlist is generated for the 3-phase version.
- ❑ When the device is in its 3-phase state and its signal is changed to 1-phase, but the device is not double-clicked, phase-A quantities are automatically retained for the 1-phase version. The Netlist is generated for the 1-phase version.

# <span id="page-0-3"></span>*1.2 Default color coding*

The default color coding changes the device line color to red to indicate that the source is active in steadystate. The source is active in steady-state when its start time is smaller than 0.

# <span id="page-0-4"></span>*1.3 The generic version of "V ac"*

#### <span id="page-0-5"></span>**1.3.1 Parameters**

The generic version of "V ac" has two pins. The generic version of "V ac" allows entering all required parameters for a cosine waveform:

 $v(t) = V_m \cos(\omega t + \theta)$ 

 $\omega$  = 2 $\pi$ f

A typical example for  $V_m = 10V$  ,  $t_{start} = 5ms$  and  $t_{stop} = 20ms$  is shown in [Figure 1.](#page-1-1) The waveform precision is related to the simulation time-step  $\Delta t$ .

- ❑ V<sup>m</sup> amplitude of the cosine waveform, any value, default units are V.
- ❑ f frequency in Hertz, must be greater than 0.
- ❑ phase angle, default units are degrees.
- $□$  t<sub>start</sub> start time, if t <  $t_{\text{start}}$  the source is shorted. If  $t_{\text{start}}$  < 0, the source is active in the steady-state solution.
- ❑ stop <sup>t</sup> stop time, if t > t<sub>stop</sub> the source is shorted. The stop time must be greater than the start time.

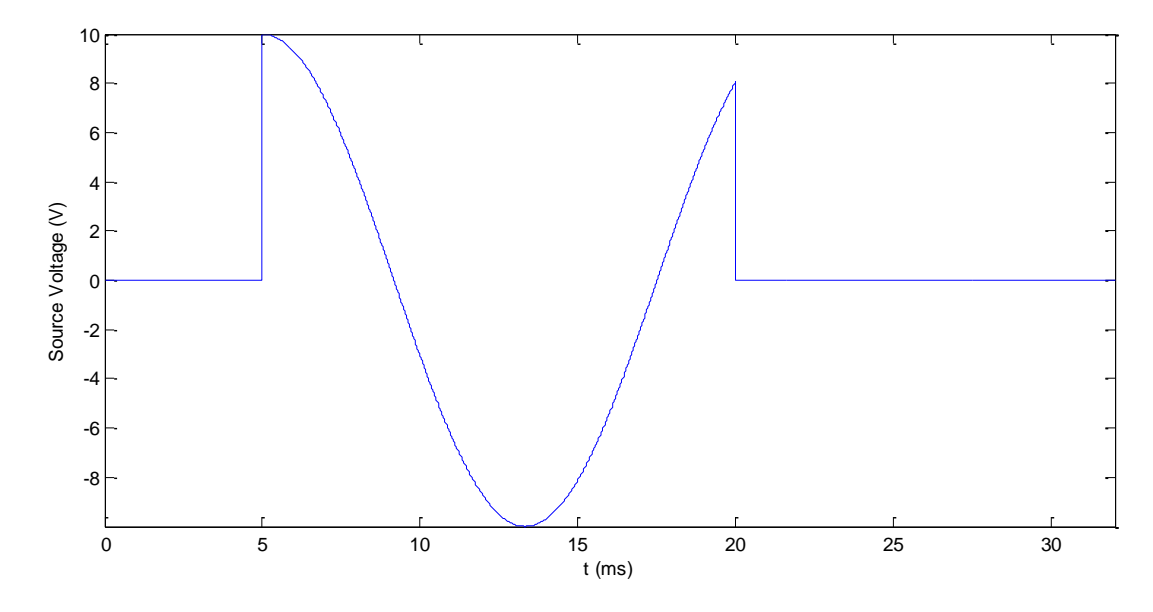

<span id="page-1-1"></span>**Figure 1 Sample source waveform for**  $\rm t_{start}$  **= 5ms**  $\rm$  **and**  $\rm t_{stop}$  **= 20ms** 

#### <span id="page-1-0"></span>**1.3.2 Netlist format**

This device allows method-based scripting. The object data and methods are described in the script file referenced by the device Script.Open.Dev attribute.

#### Example of data:

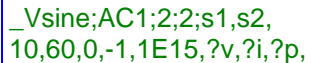

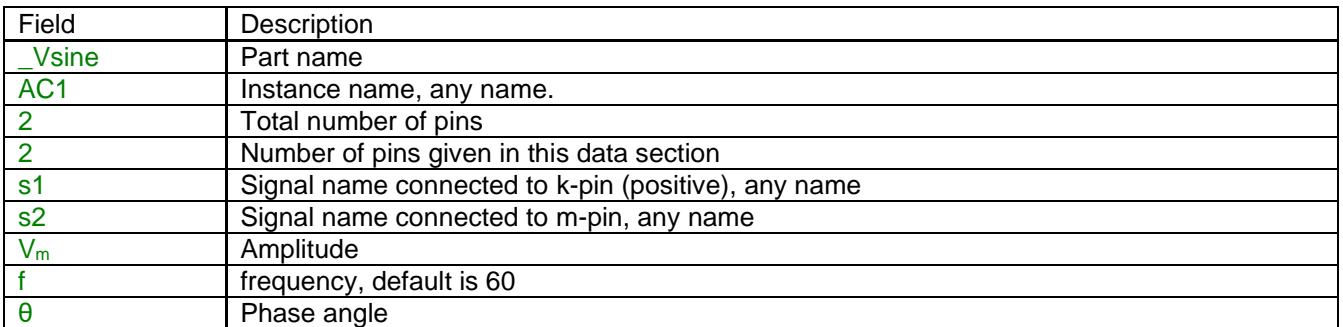

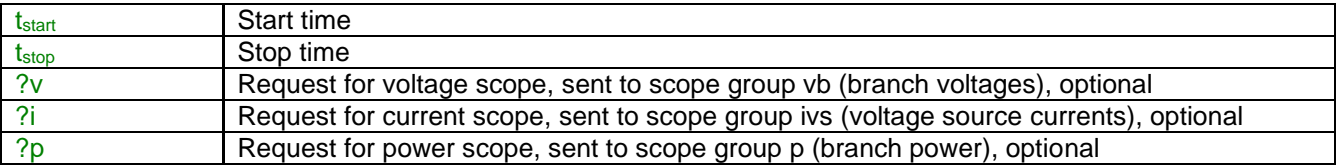

Source data fields are saved in ParamsA, ParamsB and ParamsC device attributes. If "Participate in Load-Flow solution is checked", then an extra data line is saved in the ModelData attribute:  $LF=1$ 

The m-pin of this device can be deleted to create an automatic ground connection.

If there is only one pin, the second signal name field is not present:

\_Vsine;AC2;1;1;s3, 735kVRMSLL,60,0,-1,1E15,

A 3-phase version example of a source that is active in steady-state and never stops:

\_Vsine;AC1a;2;2;s1a,s2a, 10,60,0,-1,1E15,?v,?i,?p, \_Vsine;AC1b;2;2;s1b,s2b, 10,60,-120,-1,1E15, \_Vsine;AC1c;2;2;s1c,s2c, 10,60,120,-1,1E15,

EMTPWorks automatically generates 3 separate sources, one per phase. The phase identification character (a, b or c) is automatically appended to the device instance name and signals.

When a source phase is changed, but the source is not double-clicked, the Netlist generator places a code b>> to indicate to EMTP that the source is balanced and the phase angle for phases B and C must be automatically calculated from phase-A for a positive sequence source.

```
_Vsine;AC3a;1;1;s5a,
735kVRMSLL,60,-10,-1,1E15,
_Vsine;AC3b;1;1;s5b,
b \gg 0, \ldots,_Vsine;AC3c;1;1;s5c,
b \rightarrow >, \ldots,
```
# <span id="page-2-0"></span>**2 Load-Flow model**

When this device does not participate (open-circuit) into the Load-Flow solution, it can reference a Load-Flow solution device (see "Load-Flow solution device" on the first data tab) for automatically retrieving its steadystate voltage phasors from the Load-Flow solution file.

The "Load-Flow solution device" can be an LF device or "BUS:". It establishes a link (a reference) for retrieving data from a load-flow solution. In this example (below) the source AC1 is disconnected in the load-flow solution and is referring to LF1 for its load-flow solution data automatically retrieved by EMTP from the "Load-Flow solution data file" during the subsequent Steady-state and/or Time-domain solutions, when "Start from Load-Flow solution" is turned on in the EMTP>Simulation Options. Note also that AC1 is retrieving voltage phasors after the internal impedance of LF1.

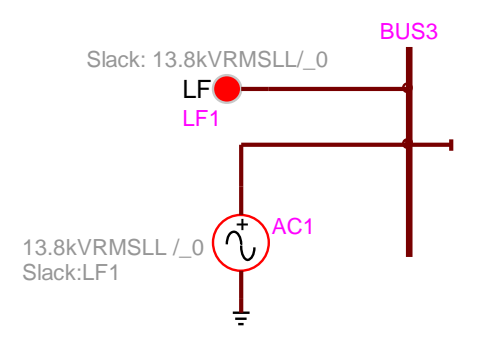

If the selection is "BUS:" the connected stator signal name (bus) will be used to retrieve data. *You must enforce the signal name by making it visible*. This method is optional; it is suggested to use the LF device naming approach shown above.

A load function ("Load now" button) is also available on the first data tab to manually load the steady-state voltage phasors and optionally eliminate the reference to the Load-Flow solution device.

When this device participates directly in the Load-Flow solution, it maintains its voltage phasor at the given frequency when contributing to the steady-state solution ( $t_{start} < 0$ ). The steady-state model conditions given below are also applicable in the Load-Flow solution.

### <span id="page-3-0"></span>**3 Steady-state model**

The "V ac" device is represented in steady-state for automatic harmonic initialization. The harmonic initialization process must solve the network for all available source frequencies. The steady-state phasor value of a given source is only evaluated if the source frequency is equal to the solved frequency and t<sub>start</sub> < 0 < t<sub>stop</sub>. The source is a short-circuit otherwise. This phasor is *independent* from the source frequency and is evaluated as:

$$
V_{ss} = V_m \left( \cos \theta + j \sin \theta \right) \tag{1}
$$

# <span id="page-3-1"></span>**4 Frequency Scan model**

The source automatically participates at each scan frequency according to equation (1). The source frequency is set to the scanned frequency. The source participates only if  $t_{\rm start} <$  0  $<$   $t_{\rm stop}$  , it is a short-circuit otherwise.

# <span id="page-3-2"></span>**5 Time-domain model**

The device is evaluated at each simulation time-point according to the equation:

$$
v(t) = V_m \cos(\omega(t - t_{start}) + \theta) \qquad \text{for } t \ge t_{start} \tag{2}
$$

The source is active (not a short-circuit) for  $\,{\rm t_{start}} \leq {\rm t} \leq {\rm t_{stop}}$  .